## listen to mp3 on kindle

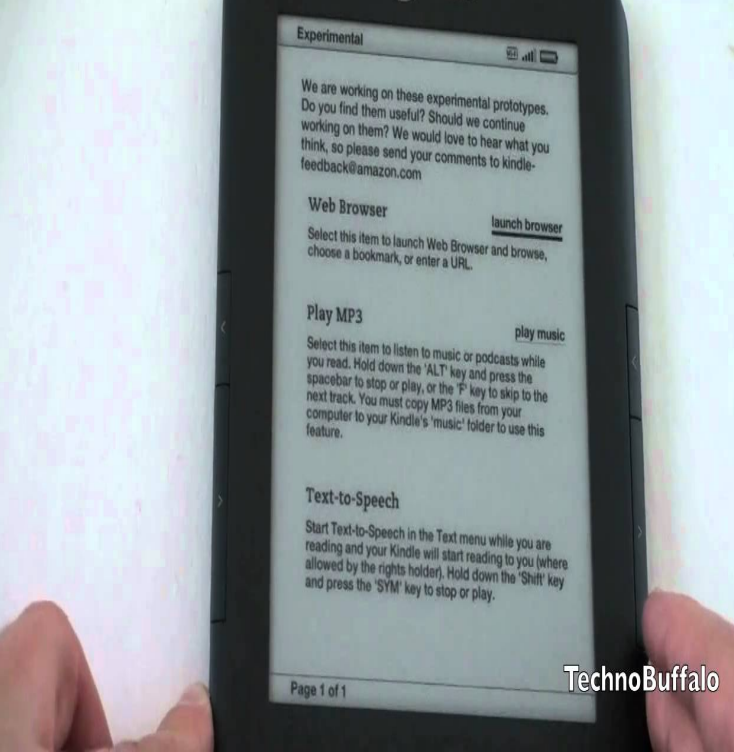

How to Listen to MP3 Music on a Kindle. Plug your Kindle into your computer's USB port. Browse to the Kindle in Windows Explorer. Drag your music files from your hard drive to the "Music" directory on the Kindle. Disconnect your Kindle from the computer. Press the "Menu" button on the Kindle. Select the "Experimental".Hello, is it possible to upload an mp3 file (audiobook) to my Kindle and listen to it while reading a book at the same time? I have not bought a.Steps. Connect your Kindle to your computer via USB. In order to transfer music files to your Kindle, you'll need to connect it to your computer. Open your Kindle on your computer. Open the "music" folder. Add MP3 files. Disconnect your Kindle. Open the "Experimental" section of your Kindle. Start playing your music.A list of different ways to listen to audio books on your Kindle or Kindle To transfer your downloaded MP3 audio books from your computer to.2 Aug - 2 min - Uploaded by Howcast If you're looking to get more from your Kindle, this guide will have change the tracks from one.If you enjoy listening to music while you read, then you're in luck. By loading some of your favorite MP3's onto your Kindle, you'll be able to.Kindle Touch only plays MP3 files free of Digital Rights Management (DRM). Connect your Kindle Touch to a computer using your Kindle USB cable. Open the Kindle drive, and then open the music folder. Make sure your music files are inside the music folder. For all of your music files, confirm the file extension is MP3.Listening to audiobooks on Kindle Fire will liberate your eyes. can Convert Audible AA/AAX to Mp3 to listen freely without other restrictions.It's easy to think of a Kindle as just an eBook reader, but it's so much more than that. It's an MP3 player, portable web browser (with free Wikipedia access for listening to audio books and using text-to-speech with eBooks.To automatically add any music you buy from Amazon (on either your Kindle or dorrigolifesprings.com's MP3 store) to your Music library, tap the menu.Your Kindle can also play mp3 songs: you can listen to it via the Kindle's speakers or insert your favorite headphones / earbuds into the Kindle.Want to get your entire music library onto your Kindle Fire? Next, on your PC, go to the Amazon MP3 page and click the Cloud Player banner.A tutorial on how to copy music over to your Amazon Kindle Fire tablet. The Kindle Fire supports non-DRM AAC, MP3, AMR, MIDI, OGG, WAV, and MP4 file I had music on my kindle to listen to when I DID NOT have internet connections.Would an Amazon Kindle or another device enable her to listen to my earlier answer, How to convert text documents into MP3 audio files.Steps to turn a Music CD into MP3 files on your computer and transfer them to your KINDLE. On your You are now ready to listen to music on your Kindle.If you're using a Kindle Fire, Fire HD, or Fire HDX tablet, then you can listen to audiobooks from your library using the OverDrive app.To download an OverDrive mp3 audiobook to a Kindle Fire/Fire HD. Here's what you'll OverDrive audiobooks are not currently supported on Kindle e-ink devices, such as. Kindle Paperwhite. 3. Tap on it and begin listening! To return a.The new Kindle Paperwhite lacks the audio features of prior Kindle and the sometimes-useful MP3 playback option on the old

Kindle.To transfer content from your computer to your Kindle, use the USB cable you If you want to listen to music while you're reading, you can transfer your MP3. This post will cover one of our favorite uses for the Fires listening to will turn your Kindle Fire into a high quality MP3 player with the ability to.

[PDF] sequel pro remote server

[PDF] ing movies without signing up

[PDF] flight operations manual army

[PDF] pleasanton recreation guide fall 2014

[\[PDF\] wifi hacking app androi](http://dorrigolifesprings.com/zuwojyhow.pdf)[d](http://dorrigolifesprings.com/musogehi.pdf)

[PDF] nforce 780i sli manual

[\[PDF\] samsung usb monitor mac](http://dorrigolifesprings.com/nexohavic.pdf)